Бібліотека Національної музичної академії України ім. П. І. Чайковського

# **Сервіси**

# **бібліографічних посилань**

**Поради щодо використання Частина 1**

Для прикладу розглянемо створення бібліографічного посилання за допомогою сервісу **Cite This For Me**  <https://www.citethisforme.com/>

## **Cite This For Me**

<https://www.citethisforme.com/>

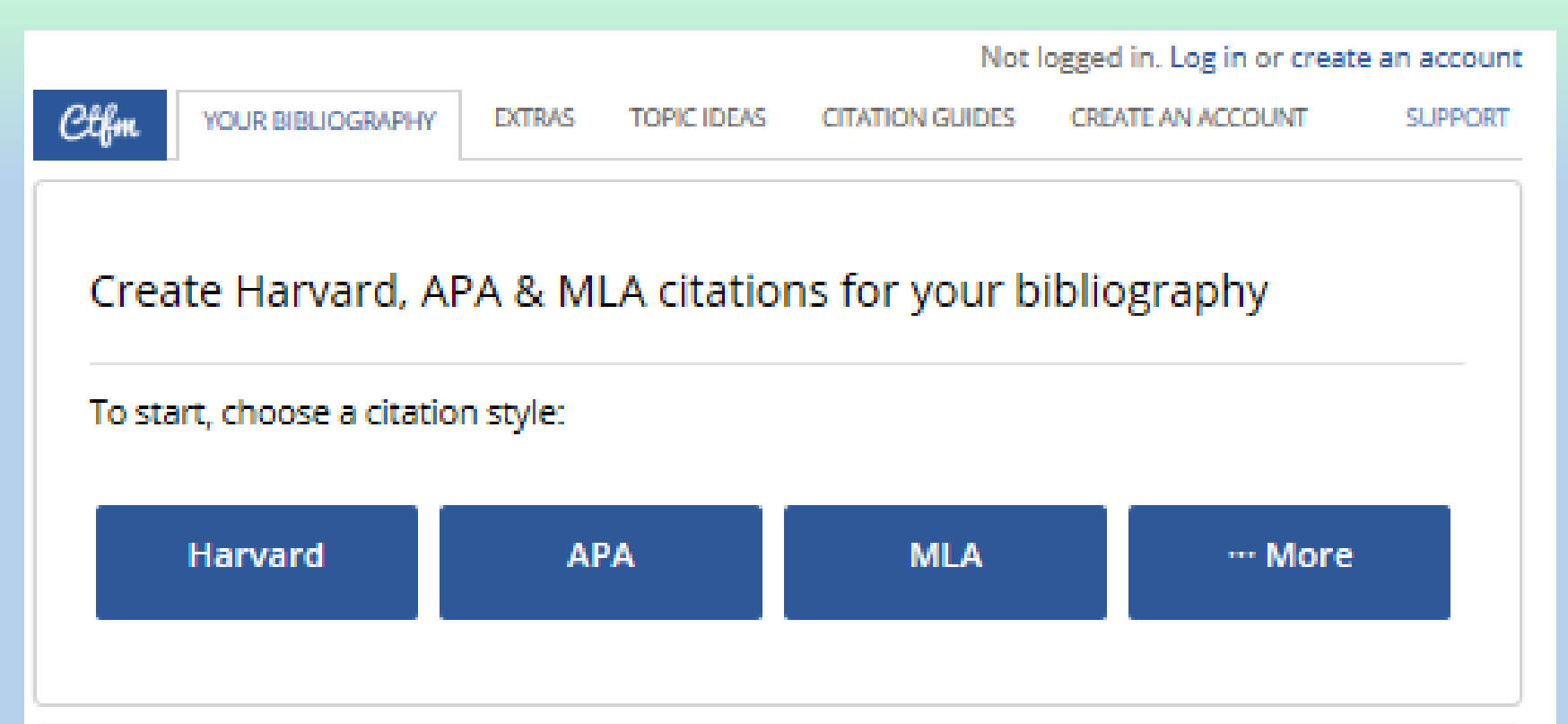

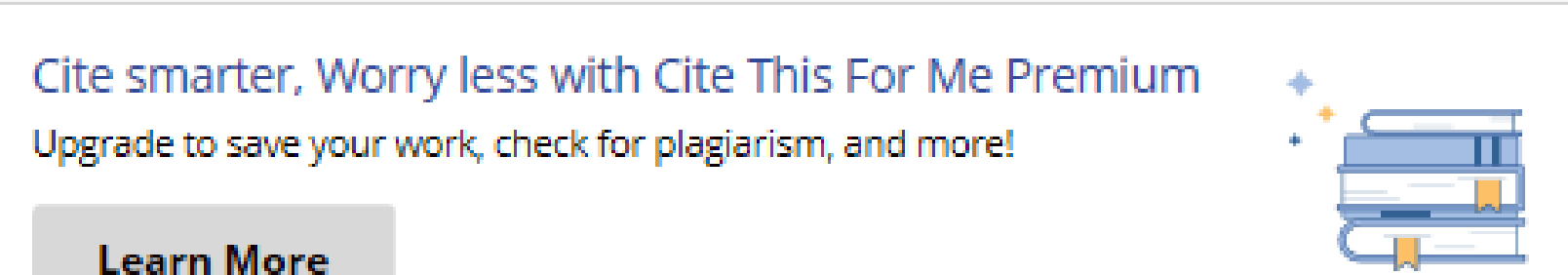

## **Cite This For Me**

<https://www.citethisforme.com/>

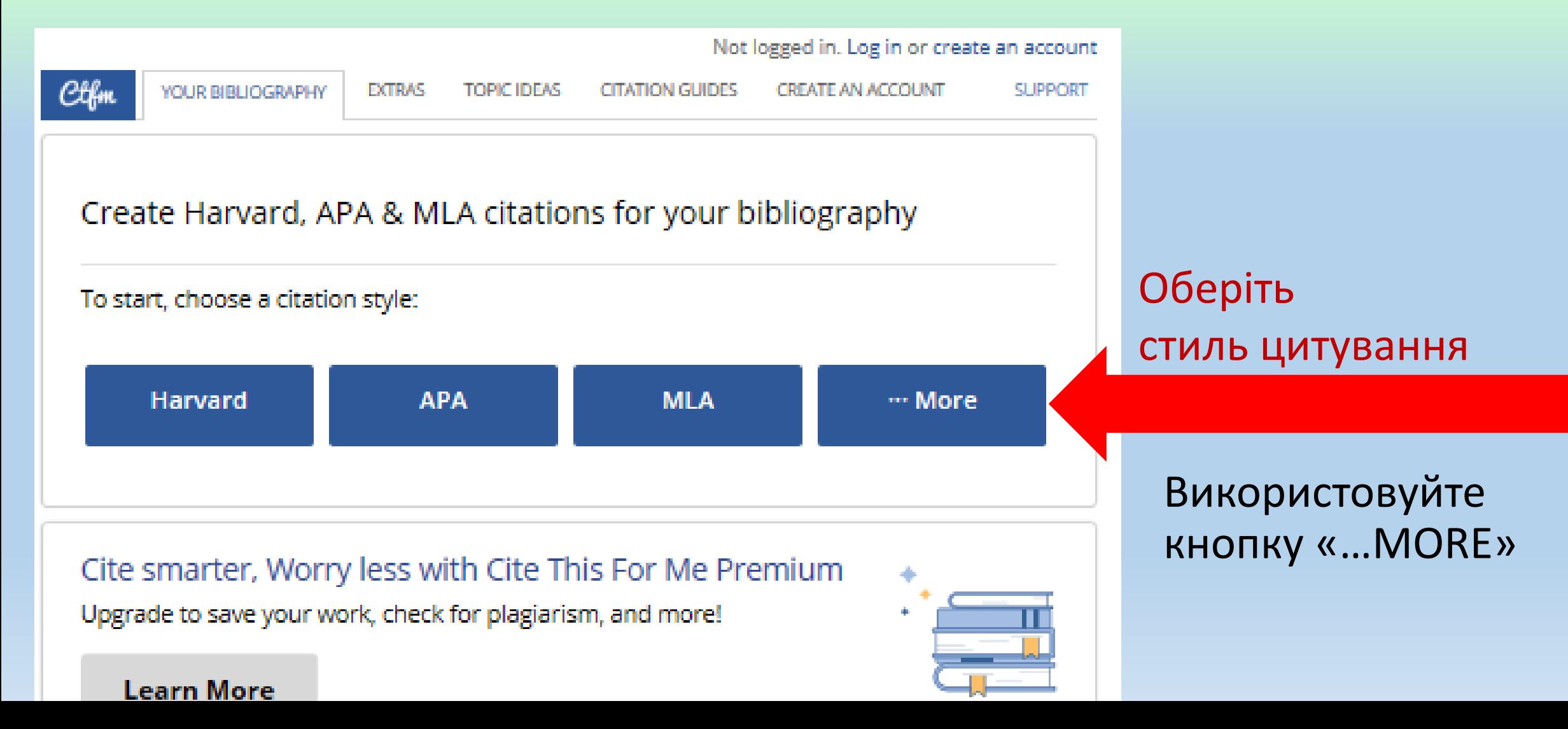

## **Сервіс «Cite This For Me» підтримує велику кількість стилів цитування**

To start, choose a citation style:

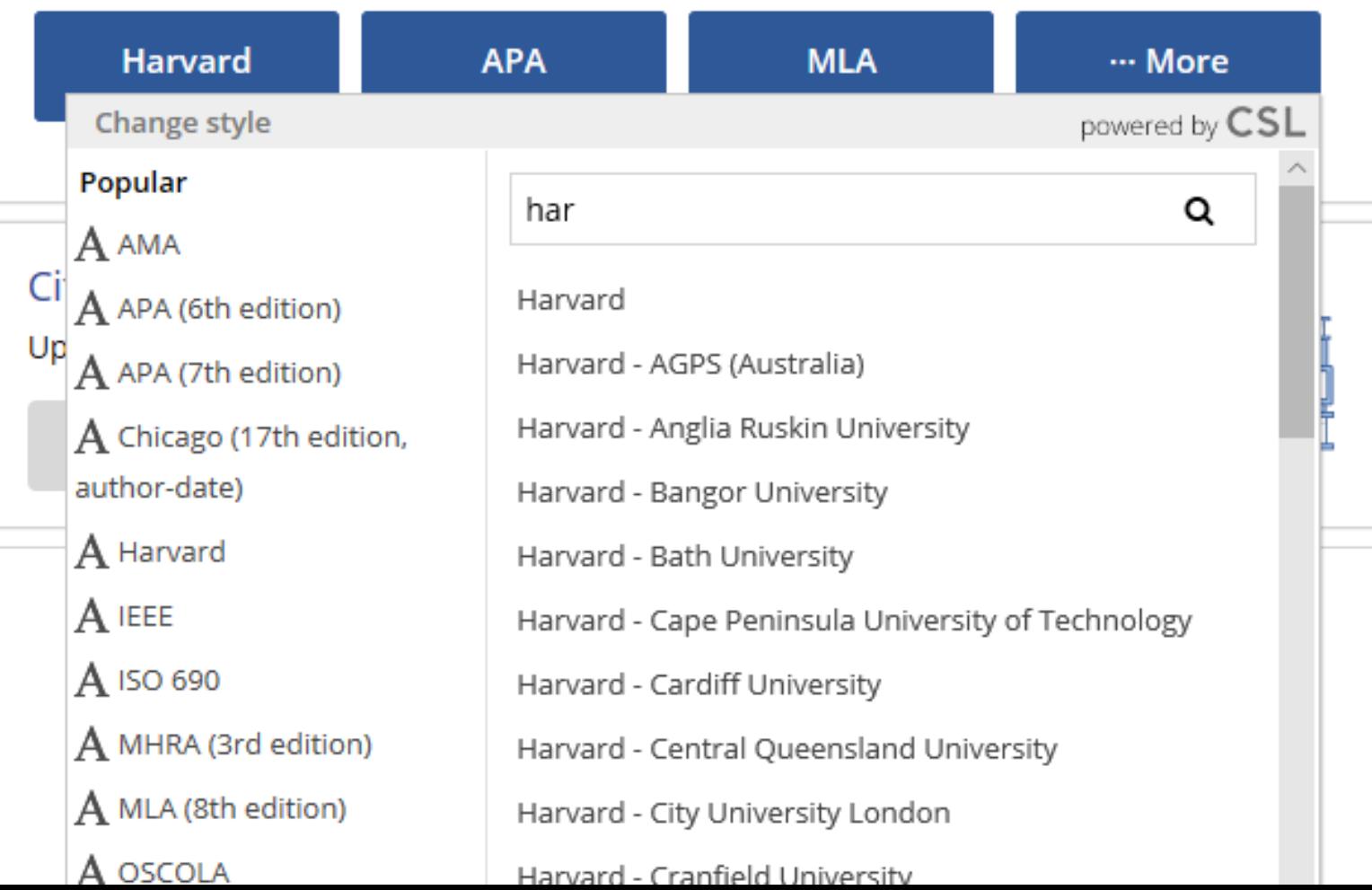

Наприклад, 73 різновиди Гарвардського стилю цитування (Harvard style)

#### **Обирайте потрібний!**

## **Оберіть вид джерела цитування**

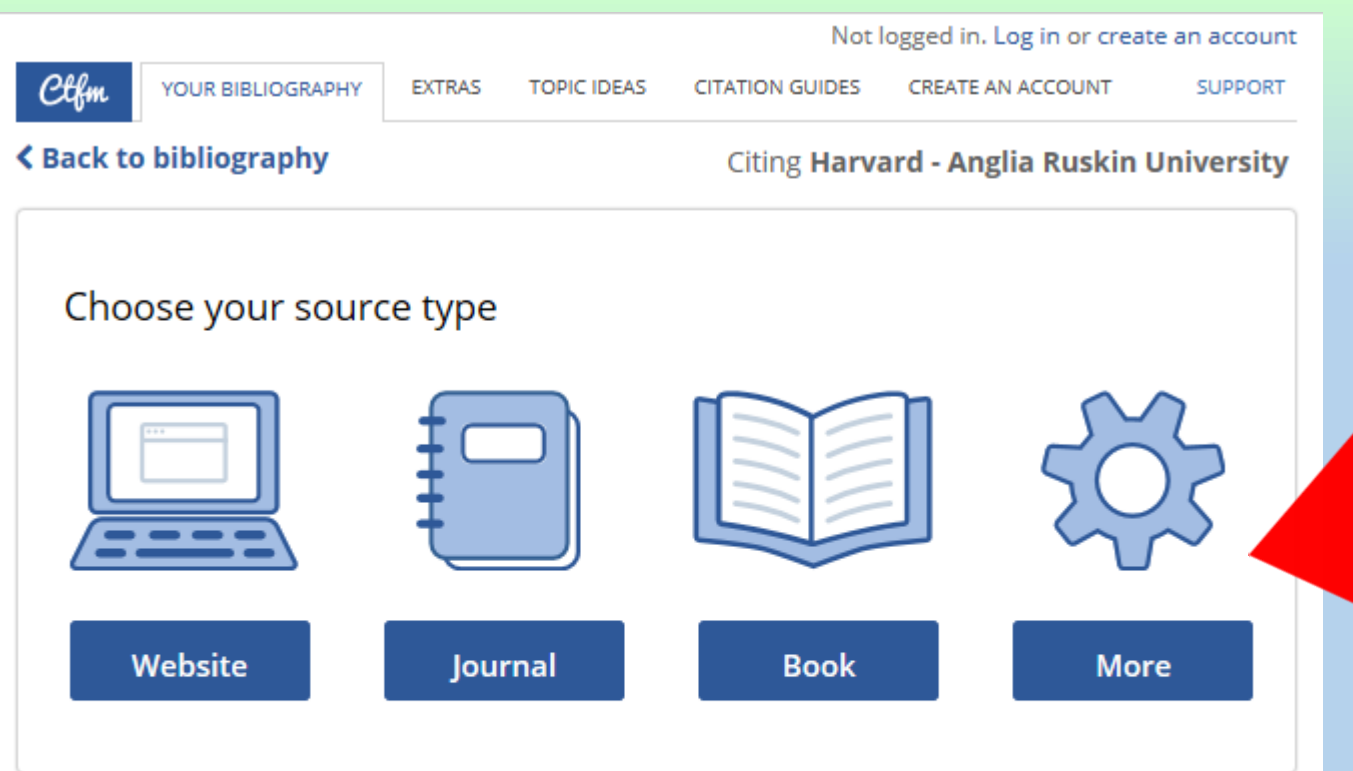

Cite smarter, Worry less with Cite This For Me Premium Upgrade to save your work, check for plagiarism, and more!

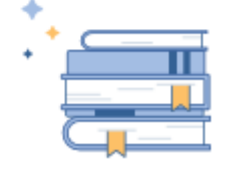

**Learn More** 

Якщо треба, використовуйте кнопку «…MORE»

Оберіть вид джерела цитування (книга (book), стаття (journal), рукопис (Archive Material), звукозапис (Music or recording) тощо)

## Цитування статті (Journal)

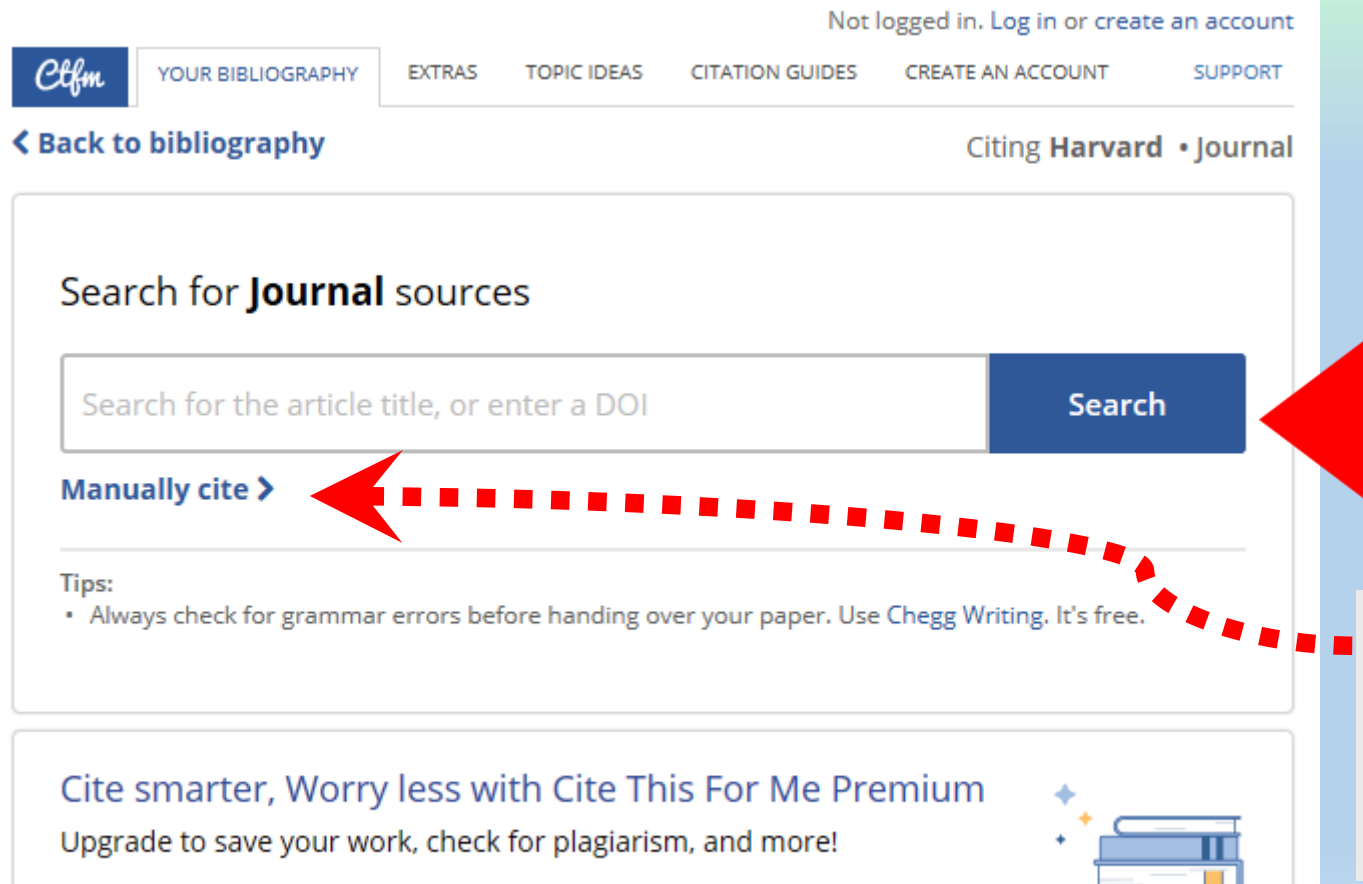

Найпростіше ввести DOI, тоді заповнення полів бібліографічного опису здійсниться автоматично.

Метадані для створення посилання можна ввести вручну (**Manually cite**).

**Learn More** 

## **Цитування статті (Journal)**

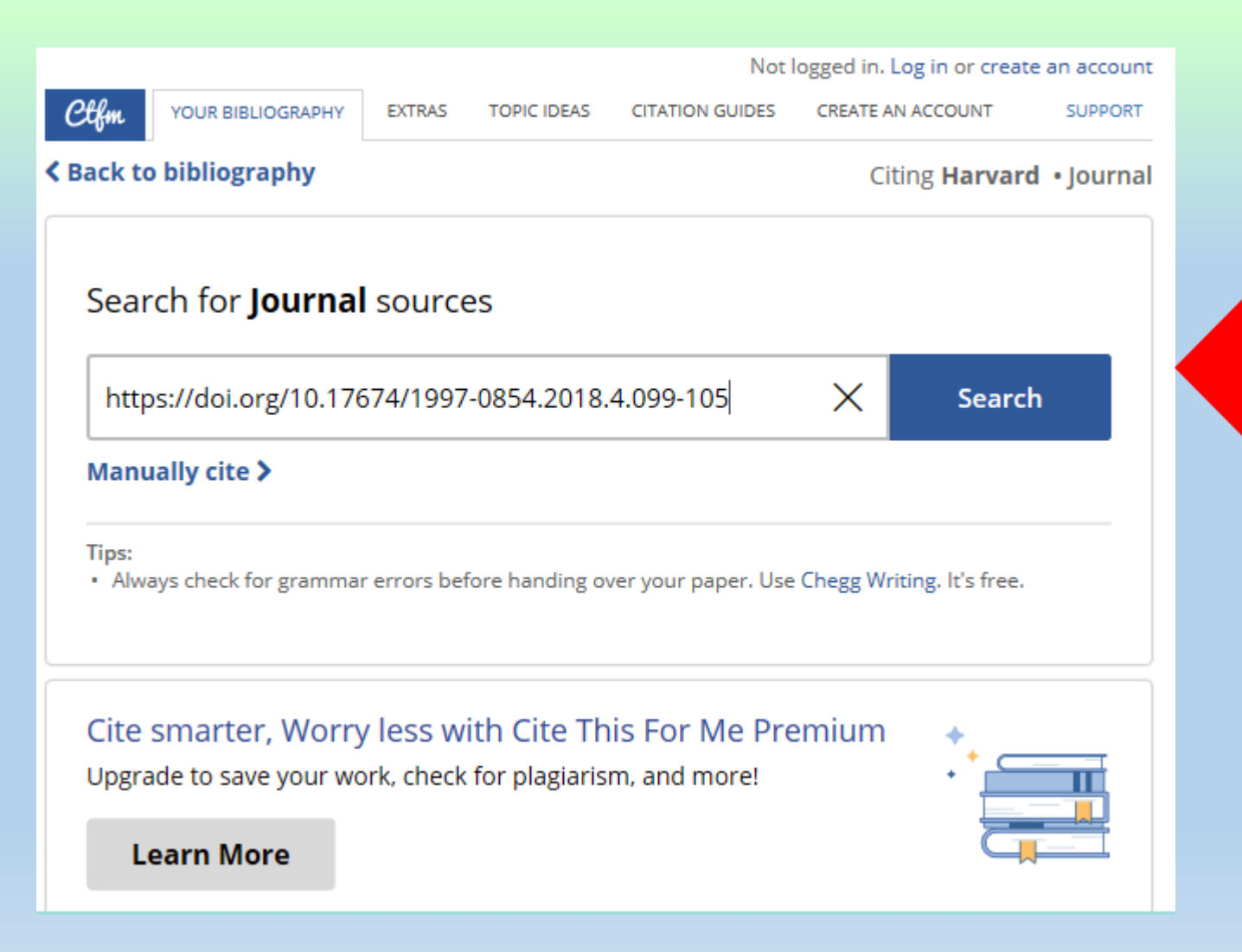

#### Введено DOI

- Також є можливість ввести
- Назву або її частину
- Прізвище автора

Пошук буде вдалим, якщо елемент пошуку повністю збігається з варіантом введеним редакцією журналу (мова, транслітерація, …)

#### lournal

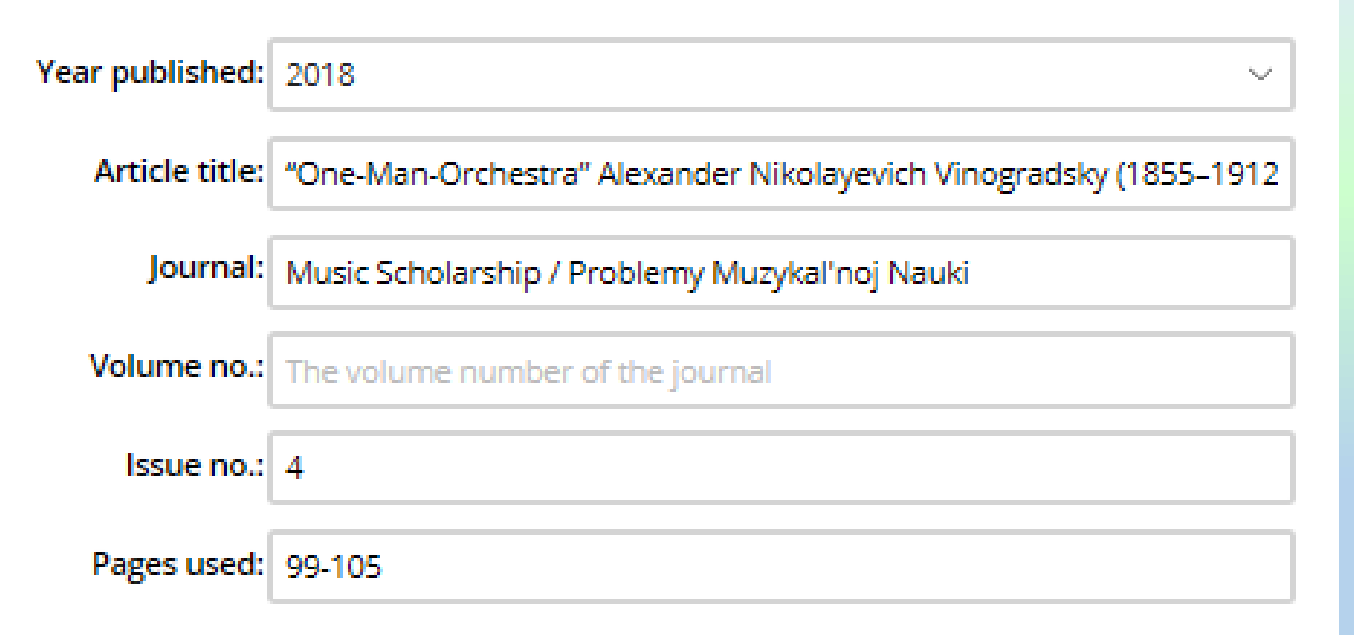

#### **Online journal**

Optional. Only complete this section if the journal is available online DOI: 10.17674/1997-0854.2018.4.099-105 Database: Ufa State Academy of Arts URL: http:// Access date: 20 2020 May  $\mathcal{H}_{\alpha\beta}(\theta)$  $\mathcal{N}_{\rm tot}$  $\mathcal{N}_{\rm eff}$ Note: Access date is only required if the source may change over time. Add reference

- Перегляньте знайдені метаданні.
- При потребі, зробіть виправлення.
- Натисніть **Add Reference**

Для копіювання в буфер обміну використовуйте кнопки Copy bibliography citation та Copy in-text citation

- **ZINKEVICH, E. S.**
- "One-Man-Orchestra" Alexander Nikolayevich Vinogradsky (1855–1912)
- **In-text:** (Zinkevich, 2018)
- **Your Bibliography:** Zinkevich, E., 2018. "One-Man-Orchestra" Alexander Nikolayevich Vinogradsky (1855– 1912). *Music Scholarship / Problemy Muzykal'noj Nauki*, (4), pp.99-105.

Copy in-text citation

Copy bibliography citation

## **Продовження роботи**

#### Для створення нового посилання натисніть **Add New Reference,**

потім оберіть вид джерела цитування (стиль цитування вдруге обирати не потрібно).

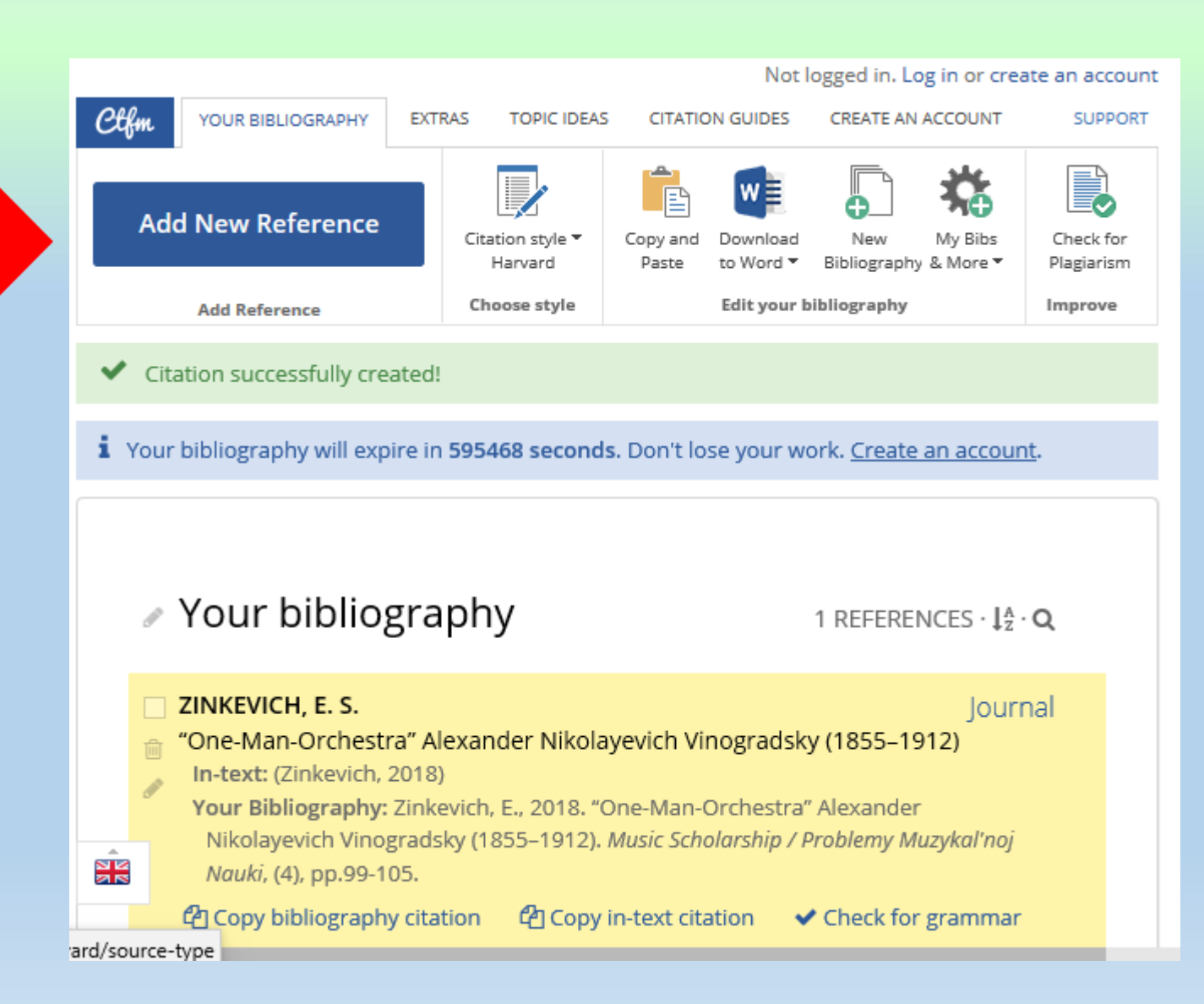

#### y Your bibliography

7 REFERENCES  $\cdot$   $12^{\circ}$ 

#### **BONDARCHUK, V.**

The opera of Petr Tchaikovsky "Mazepa" in the scenic decision by

#### Dmytro Hnatyuk

In-text: (Bondarchuk, 2018)

Your Bibliography: Bondarchuk, V., 2018. The opera of Petr Tchaikovsky "Mazepa" in the scenic decision by Dmytro Hnatyuk. Часопис Національної музичної академії України ім. П. І. Чайковського, 0(3(40), pp. 111-121.

아 Copy bibliography citation

 $\mathcal{C}_1$  Copy in-text citation  $\blacktriangleright$  Check for grammar

#### REDIA, V.

Journal

Journal

lournal

«Everyone writes Music to Poems, and I write Poems to Music...»

(features to the problem of intermediality in the cycle «Night concerts» by Mykola Bazhan)

In-text: (Redia, 2019)

Your Bibliography: Redia, V., 2019. «Everyone writes Music to Poems, and I write Poems to Music...» (features to the problem of intermediality in the cycle «Night concerts» by Mykola Bazhan). Scientific herald of Tchaikovsky National Music Academy of Ukraine, 0(124), pp.18-30.

G Copy bibliography citation LA Copy in-text citation ↓ Check for grammar

#### SAUVÉ, S. A. AND PEARCE, M. T.

Information-theoretic Modeling of Perceived Musical Complexity In-text: (Sauvé and Pearce, 2019)

Your Bibliography: Sauvé, S. and Pearce, M., 2019. Information-theoretic Modeling

- Всі включені до списку джерела автоматично упорядковуються за абеткою відповідно до обраного критерію:
- Автор (за замовчуванням)
- Назва
- Рік
- Дата введення в базу даних

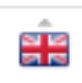

### **Створення посилання самотужки**

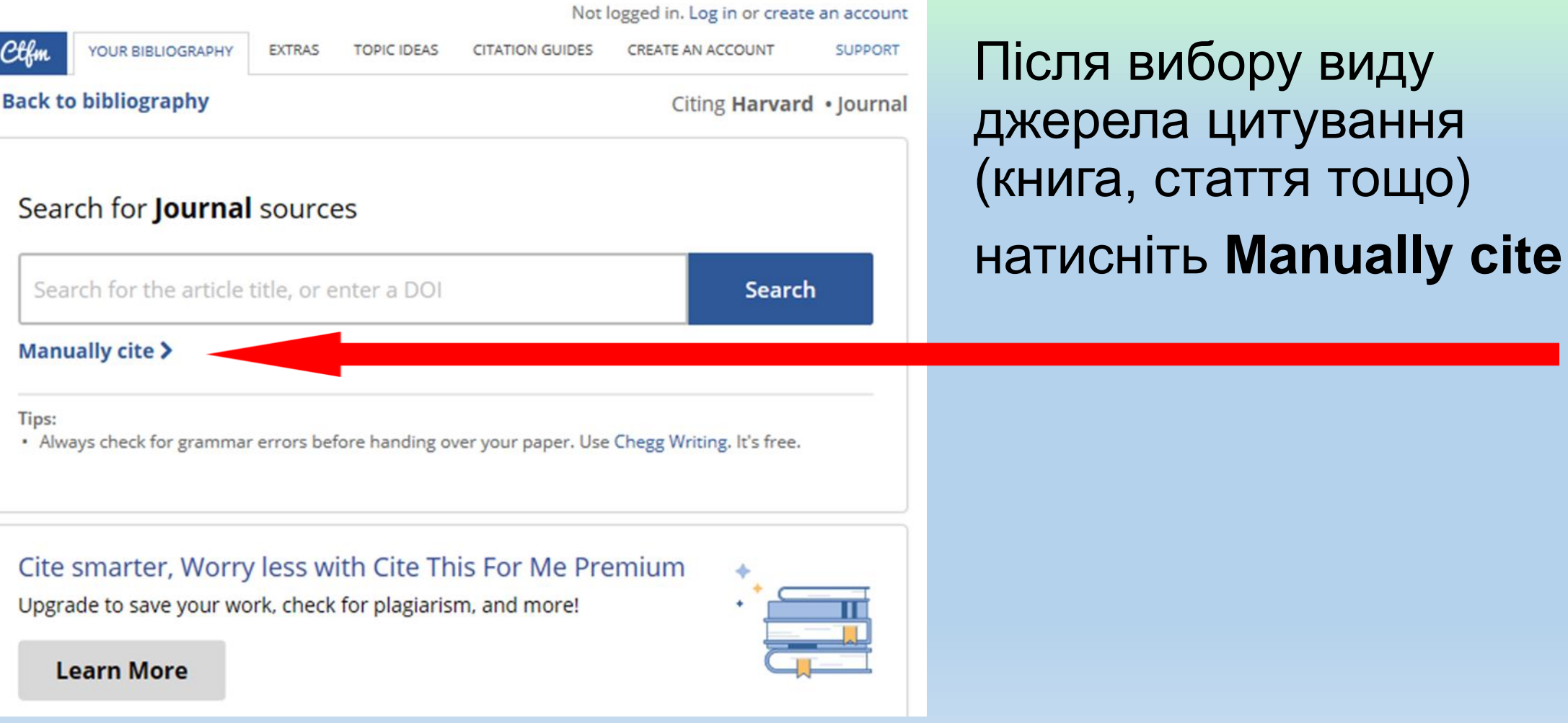

### **Створення посилання самотужки**

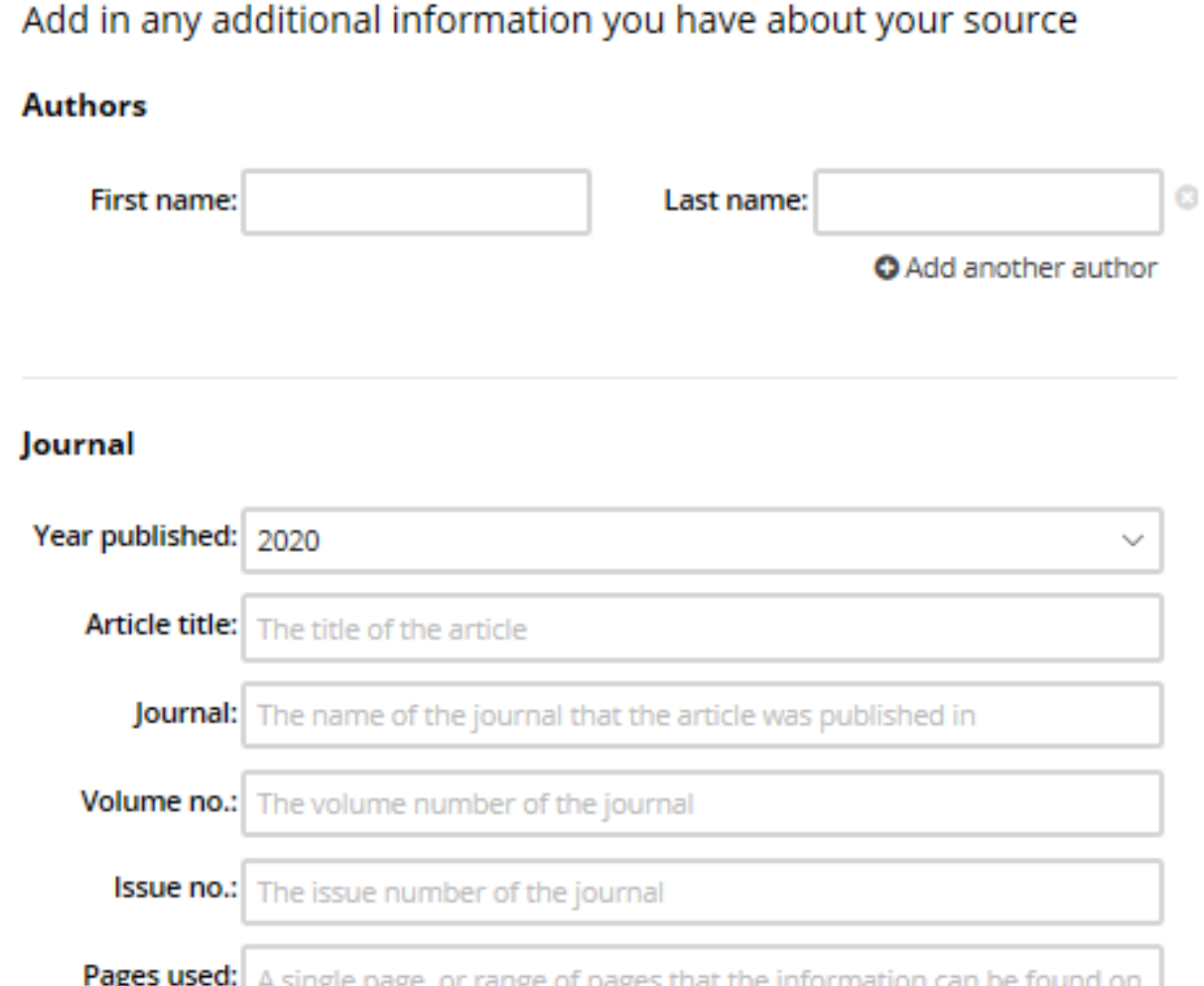

**First name -** ініціали або ім'я та по батькові **Last name** – прізвище **Add another author** – додати автора **Year published –** рік публікації **Article title –** назва статті **Journal -** назва журналу **Volume no. –** номер тому **Issue no. –** номер журналу **Pages used –** перша та остання сторінки статті, роздільник - «-»

 $\mathbf{A}$  and  $\mathbf{B}$  are the compact.

### Схожі за функціями сервіси:

- BibMe <https://www.bibme.org/>
- MyBib <https://www.mybib.com/>
- Citation Machine <https://www.citationmachine.net/>
- Сite2write <http://www.qub.ac.uk/cite2write/home.html>
- KnightCite (3 стилі цитувань MLA (8th ed.), APA (6th ed.), Chicago (17th ed.)) - <https://www.calvin.edu/library/knightcite/index.php>
- Citefast <https://www.citefast.com/>

В цій презентації наведено приклади сервісів, які дозволяють спростити складання бібліографічних посилань.

### Якщо Ви постійно займаєтесь науковою роботою **Використовуйте один з бібліографічних менеджерів**!

Наприклад, Mendeley [\(https://www.mendeley.com/](https://www.mendeley.com/)).

Керівництво користувача - [http://www.elsevierscience.ru/files/pdf/Mendeley-RM-](http://www.elsevierscience.ru/files/pdf/Mendeley-RM-Quick-User-Guide_rus_1809.pdf)Quick-User-Guide\_rus\_1809.pdf

Перелік бібліографічних менеджерів (Вікіпедія) https://en.wikipedia.org/wiki/Category:Reference management software

Далі буде…